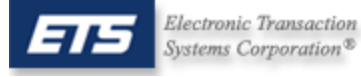

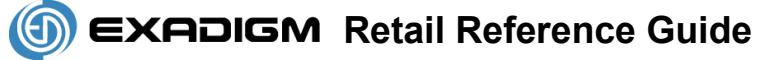

# **Menu Navigation**

#### **Selecting a Menu Item**

- 1. Use **up arrow/F2** key and **down arrow/F3** key to highlight a menu item. Press **ENTER** to select the currently highlighted menu item
- 2. Alternatively, press the # key corresponding to the menu item
- 3. To exit out of a sub-menu, press **CANCEL**
- 4. All instructions start from **Main Menu**

# **Credit Card Transactions**

#### **Sale**

- 1. Swipe credit card from **Main Menu**
- 2. Follow prompts

## **Manual Sale (for cards that are unreadable)**

- 1. Select **Credit**, press **ENTER**
- 2. Select **Sale**, press **ENTER**
- 3. Follow prompts

## **Void**

- 1. Select **Credit**, press **ENTER**
- 2. Select **Void**, press **ENTER**
- 3. Follow prompts

## **Refund**

- 1. Select **Credit**, press **ENTER**
- 2. Select **Return**, press **ENTER**
- 3. Follow prompts

## **Offline (for transactions already having a valid Approval Code)**

- 1. Select **Credit**, press **ENTER**
- 2. Select **Ticket Only**, press **ENTER**
- 3. Follow prompts

## **PIN-Debit Transactions**

## **Debit Sale**

- 1. Select **Debit**, press **ENTER**
- 2. Select **Debit Sale**, press **ENTER**
- 3. Follow prompts

## **Debit Return**

- 1. Select **Debit**, press **ENTER**
- 2. Select **Debit Return**, press **ENTER**
- 3. Follow prompts

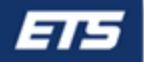

## **Settlement & Reports**

#### **Manual Settlement**

- 1. Select **End of Day**, press **ENTER**
- 2. Password: key in password then press **ENTER** (Default password: **4321**)
- 3. Select **Settlement**
- 4. Press **ENTER** to confirm
- 5. **CONFIRM SETTLEMENT ATTEMPT IS SUCCESSFUL**
- 6. Press **ENTER** to print report

#### **Reprint last receipt**

1. Select **Last Receipt**, press **ENTER** 

#### **Print Current Reports**

- 1. Select **End of Day**, press **ENTER**
- 2. Password: key in password then press **ENTER** (Default password: **4321**)
- 3. Select **Reports** , press **ENTER**
- 4. Select **Print Report** , press **ENTER**
- 5. Select **Current Batch** (or other report option), press **ENTER**
- 6. Press **CANCEL** 3 times to return to **Main Menu**

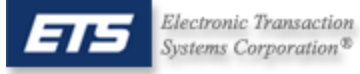

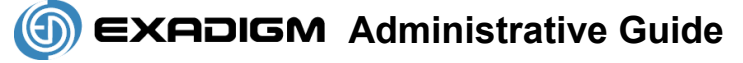

## **Setup Menu**

#### **Update Time and Date**

- 1. Select **Admin**, press **ENTER**
- 2. Password: key in password then press **ENTER** (Default password: **9876**)
- 3. Select **Setup**, press **ENTER**
- 4. Password key in password then press **ENTER** (Default password: **1234**)
- 5. Select **System**, press **ENTER**
- 6. Select **Date & Time**, press **ENTER**
- 7. Key in Date and Time (YYMMDDHHMM enter time in 24 hour format), press **ENTER**

#### **Update Receipt Quantity**

- 1. Select **Admin**, press **ENTER**
- 2. Password: key in password then press **ENTER** (Default password: **9876**)
- 3. Select **Setup**, press **ENTER**
- 4. Password: key in password then press **ENTER** (Default password: **1234**)
- 5. Select **Receipt**, press **ENTER**
- 6. Select **Receipt Qty** (1-3), press **ENTER**

#### **Update Setting to Ask for Receipt**

- 1. Select **Admin**, press **ENTER**
- 2. Password: key in password then press **ENTER** (Default password: **9876**)
- 3. Select **Setup**, press **ENTER**
- 4. Password: key in password then press **ENTER** (Default password: **1234**)
- 5. Select **Receipt**, press **ENTER**
- 6. Select **Ask Receipt**, press **ENTER**
- 7. Select **Yes** to enable or **No** to Disable, press **ENTER**

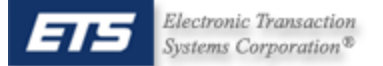

# **Definition of Prompts**

**NOTE:** Press **ENTER** after keying each field

**CARDNUMBER:** Swipe card **OR** key credit card number as shown on the front omitting spaces.

**AVS:** Street address and zip code of *billing address*. Example: Joe Cardholder 321 Main St Anytown, USA 12345 Street Address is **321**, zip code is **12345** 

**CVV:** The 3-digit number found on the back of the credit card

**INVOICE #:** Optional prompt, an Invoice # from 1 – 8 digits

**BATCH ID:** Found on each receipt or on report

**TRANS ID:** Found on each receipt or on report

**EXPIRATION:** Month and Year the card expires. Omit day of month, if present. Use MMYY format. Ex: DEC/2006 would be keyed as **1206**

**AMOUNT:** Dollar amount of transaction. Key in the dollar and cents without regard for the decimal point. Example: \$12.56 would be keyed as **1256** 

**PIN:** Customer's **P**ersonal **I**dentification **N**umber, required for each Debit transaction

**APPROVAL CODE:** Authorization code for a specific amount. Typically, 6 digits, but can contain letters.

To form letters, press the number with the corresponding letter then press the blue **Func/Alpha** key until that number changes to the correct letter.